Home Vuniq lets you visualize historical data in operator screens to easily and effectively audit past processes. With a single mouse click you can watch a logged process unfold in animation on your screen, displaying sampled values and animating screen elements. Vuniq also lets you control the speed of the animation, making sure you can catch any small detail. **Back to top** 

Description: Demo Recipes

Download: 99;1;F1.1

 $+ =$ 

Title

Water

Mat1

mix

Recipes::Recipe

Recipe: Recipe

Set:  $|1$ 

Water

Mat 1

Description

Save

Parameter | Description | Source

Water

Mixing

Matrial 1

Decription

Descripti

Upload: 99;1;F1.2

 $\nabla$  Active

Condition

Export...

⇔∥⇔∣

Key

 $\vert$  1

2

 $|3|$ 

 $1;1;01001$  120

 $1;1;bl.1$  True

1;1;f123

 $|1;1;$ s1

 $\blacktriangledown$ 

 $\overline{\phantom{a}}$ 

Value

12

Upload

 $M \times 1$ 

Key

99;1;R1

99;1;R2

Target

1;1;n1001

Close

Export...

Mat1

 $12$ 

45

67

1;1;f123

Edit

 $\overline{\phantom{a}}$ 

 $\vert \cdot \vert$ 

Type

Integer

Float

Import...

 $\vert \mathbf{v} \vert$ 

▾

Clear

Water

120

45

68

Import...

Description

Water

Vuniq-SCADA, the easy way

Refresh

Home Overview Screens Design Alarms Trends Reports Recipes Communication

Recipes::Recipe

Matrial 1

**M** Recipes

**Recipe** 

# **Vuniq Overview**

# **Simple to Setup**

Vuniq projects do not require hours of work to setup. All definitions, such as aliases, alarms, or trend variables are done in simple to use tables, allowing you to export and import data, search and replace values, sort through the definitions or make global changes using the Express Edit feature.

# **Ease of Use**

Vuniq was designed from the ground up to facilitate all tasks involved in creating and designing projects. Vuniq always stays responsive, even while performing lengthy tasks such as fetching records or searching for data, and the streamlined, clean interface helps you stay focused on your work. In fact, Vuniq is so easy to use that most of our users have never bothered to look at the documentation.

Vuniq provides a simple and easy way to manage even large projects. The project window includes integrated search, making it easy to find a specific screen or table among hundreds of items. In addition, items can be assigned to userdefined groups, each with its own window layout, that can be recalled with a mouse-click.

# **Integrated Development and Operation**

Vuniq is an integrated development and operation environment. Switching between designer mode and operator mode in screens is a matter of a single keystroke. Definitions are always accessible and can be changed without restarting Vuniq. Access to the design features can be easily hidden to prevent operators from making changes to the project.

# **Hassle-Free Project Management**

## **Zero Maintenance Database Tables**

Vuniq can log data such as reports, trends, or other histories to an external database system via ODBC, or to local tables using its internal fast and reliable SQLite database engine, and in addition lets you export data in csv (Excel) format. Database setup is

completely automatic, relieving users of the complications of setting up files, user accounts or queries. Vuniq automatically maintains data

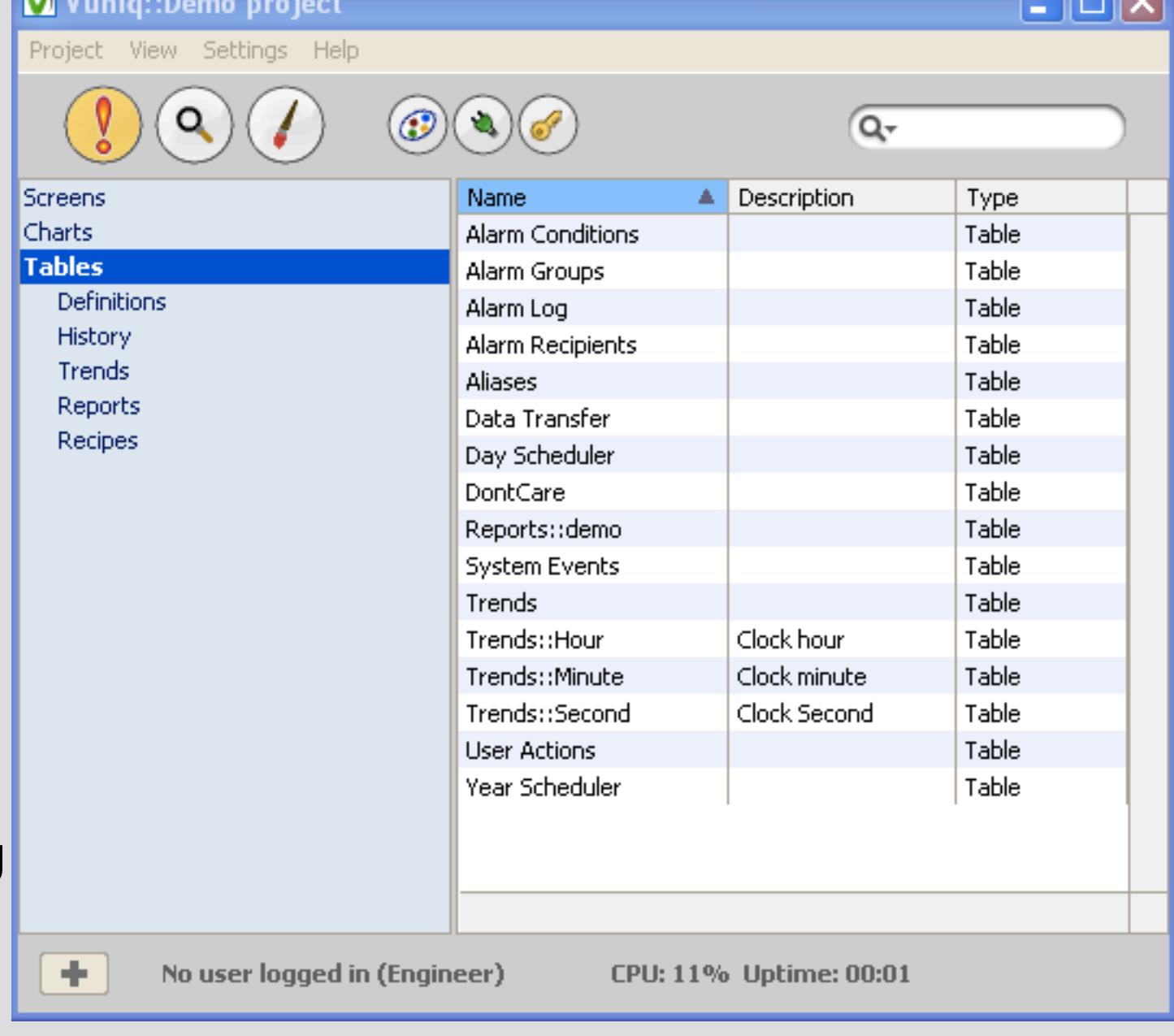

**Home** 

integrity and the customizable data archive feature moves old records to separate archives, thus preventing the hard disk from becoming fragmented or full. All this is achieved without any user intervention whatsoever.

# **An Affordable and Scalable Solution**

Vuniq can be suited to different needs and can grow with your plant. Vuniq does not limit, either by license or by technology, any aspect of your project. It has been field-tested and proven in installations using tens of thousands of I/O points, hundreds of reports and trends, and thousands of alarms. The license you buy gives you unlimited power, and each system includes all development tools you need, just a mouse-click away.

**Home** Vuniq always makes sure only authorized users are able to perform actions such as changing values or acknowledging alarms. Screen actions can be configured to display a confirmation box first or ask for a minimal user-level. Operator actions can be logged to a user actions database table. Back to top

# **What Makes Vuniq 5.0 Different?**

Vuniq 5.0 continues to build on the success of previous versions:

- A single program takes care of all SCADA functions. There's no need to get stuck in your computer's Start Menu, helplessly deciphering meaningless icons. Just call up the project window and go from there.
- Take your project with you on a Disk on Key (DOK). Use Vuniq To Goto run
- your project on any computer on your intranet. No need to install files. Vuniq is clean. The entire Vuniq installation takes up less than 20MB of hard disk space, and Vuniq does not install DLLs or device drivers in your operating system.
- ODBC connectivity lets you log data to any ODBC-compliant database server, such as Microsoft SQL Server, MySql or Oracle.

# **Back to top**

#### $\pm$  [643,2] 100% **Easy Linking**

selection: Group (layer: back)

**Opertor screens**

# **High Quality Operator Screens**

Vuniq offers the visual quality to be expected from today's PC's. Based on highquality vector graphics, Vuniq screens achieve visual impact and are also easy on the eyes. Line-smoothing, transparency, smooth gradients and true zooming let you incorporate hundreds of elements and labels in a single screen while maintaining legibility. Layer support lets you separate different kinds of elements into separate graphic layers, each of which can be hidden or disabled.

# **Live Graphics**

In Vuniq you can link real-time values to any element attribute to create stunning animations, dynamically changing colors, placement, rotation, visibility, text, level-fill or any other attribute. You can also select actions to perform upon mouse- clicks, such as changing values, switching screens or loading floating screens or running custom scripts. In addition, a value inspector allows an

**Home** The property panel lets you find any address, element name or value by simply entering the search term in the search box. You are immediately presented with a list of all objects containing the search term. To replace all instance of the term, just click the Replace button and enter the replacement string. Back to top

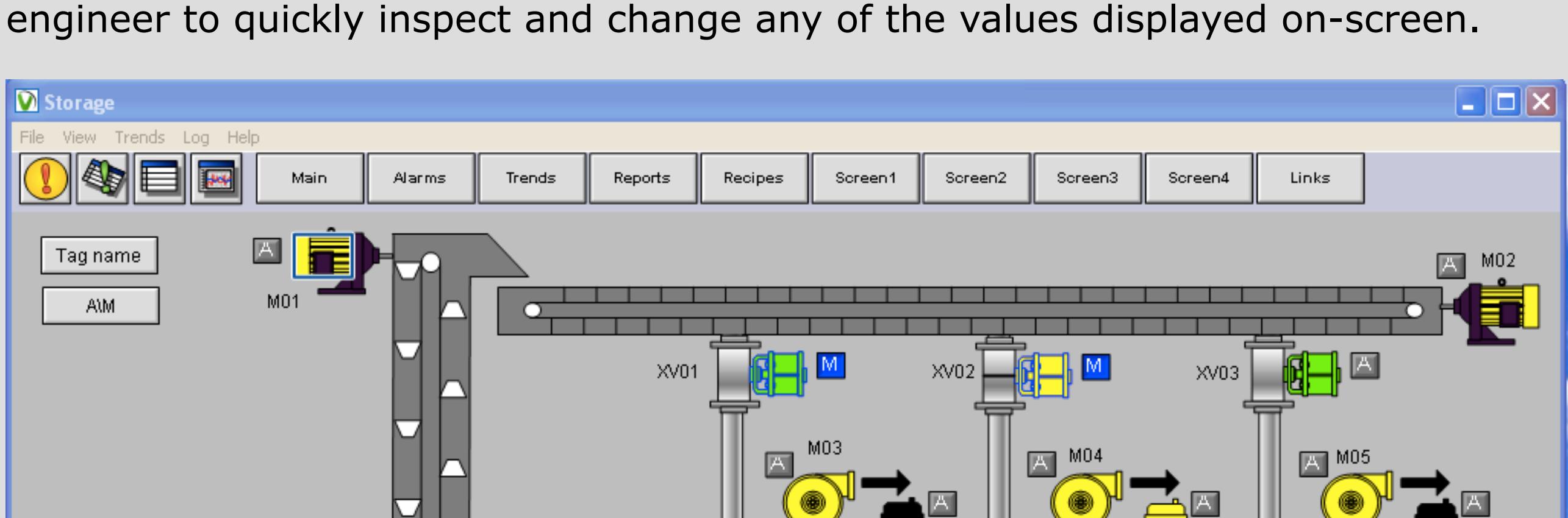

TANK<sub>1</sub>

XV07

XV04

M06

XV10

XV08

XV05

M07

 $\mathsf{A}\Vert$ 

XV11

TANK<sub>2</sub>

XV06

**MO8** 

 $\blacksquare_{\text{xv12}}$ 

TANK<sub>3</sub>

XV09

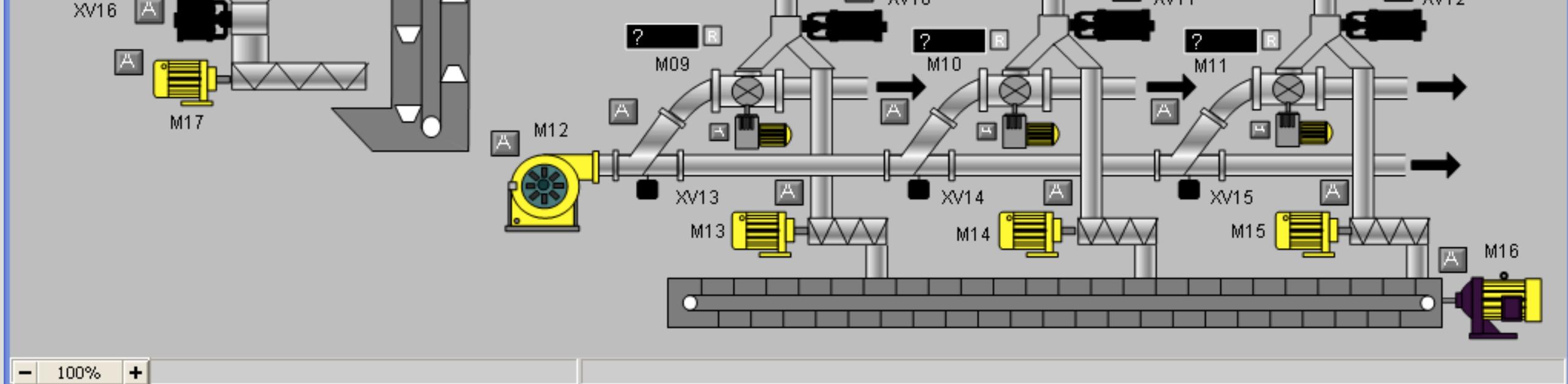

# **Total Integration**

With Vuniq it's easy to integrate real-time and historical values in a single user interface using operator screens. Beyond the normal way of displaying tables, alarms or charts, you can also visualize this data in operator screens. Report data can be replayed in screens, instead of real-time values, thus providing an easy way to audit processes. Charts can be integrated into operator screens for displaying real-time or historical trends. Even recipes can be recalled, downloaded or uploaded through operator screens for a seamless user experience. Current alarms can also be displayed in operator screens.

## **Secure Operation**

## **Screens designer**

#### **Rapid Screen Creation**

**Home** In Vuniq you never have to wait for data to appear. Vuniq can fetch tens of thousands of samples per second and draw them quickly, allowing you to view time-based trends in scales of months or even years. Unlike other SCADA programs, Vuniq doesn't hang while fetching data. Even if reading trend points takes a while, you can perform any action such as jumping to a different time, zooming in or out, or closing the window. Back to top

Vuniq includes an integrated screen designer for rapidly designing and editing screens. Screens can be edited any time with a single keystroke. There's no need to switch to a different application or even a different window. An extensive, customizable symbol library gives you a head start with hundreds of elements from standard plant equipment such as valves, pumps and motors to schematic symbols and text boxes. All symbols come with links included, so the only thing you need to provide is a variable address. To add these symbols to your screen, simply drag & drop them in the desired location.

#### **State-of-the-Art Drawing Tools**

The vector-graphics based screen designer lets you draw anything from rectangles, ellipses or bezier curves to complex, multi- colored symbols comprised of hundreds of shapes. The concise, easy to use appearance and property panels let you make changes to visual appearance, and see those changes immediately reflected on your screen, without needing to hit an OK or Apply button. Unlimited undo/redo with a detailed history panel lets you revert any changes. The screen designer includes tools to align, rotate, group, flip, duplicate and otherwise arrange elements with ease. You can also use bitmap images in your screens and create layout guides for aligning elements.

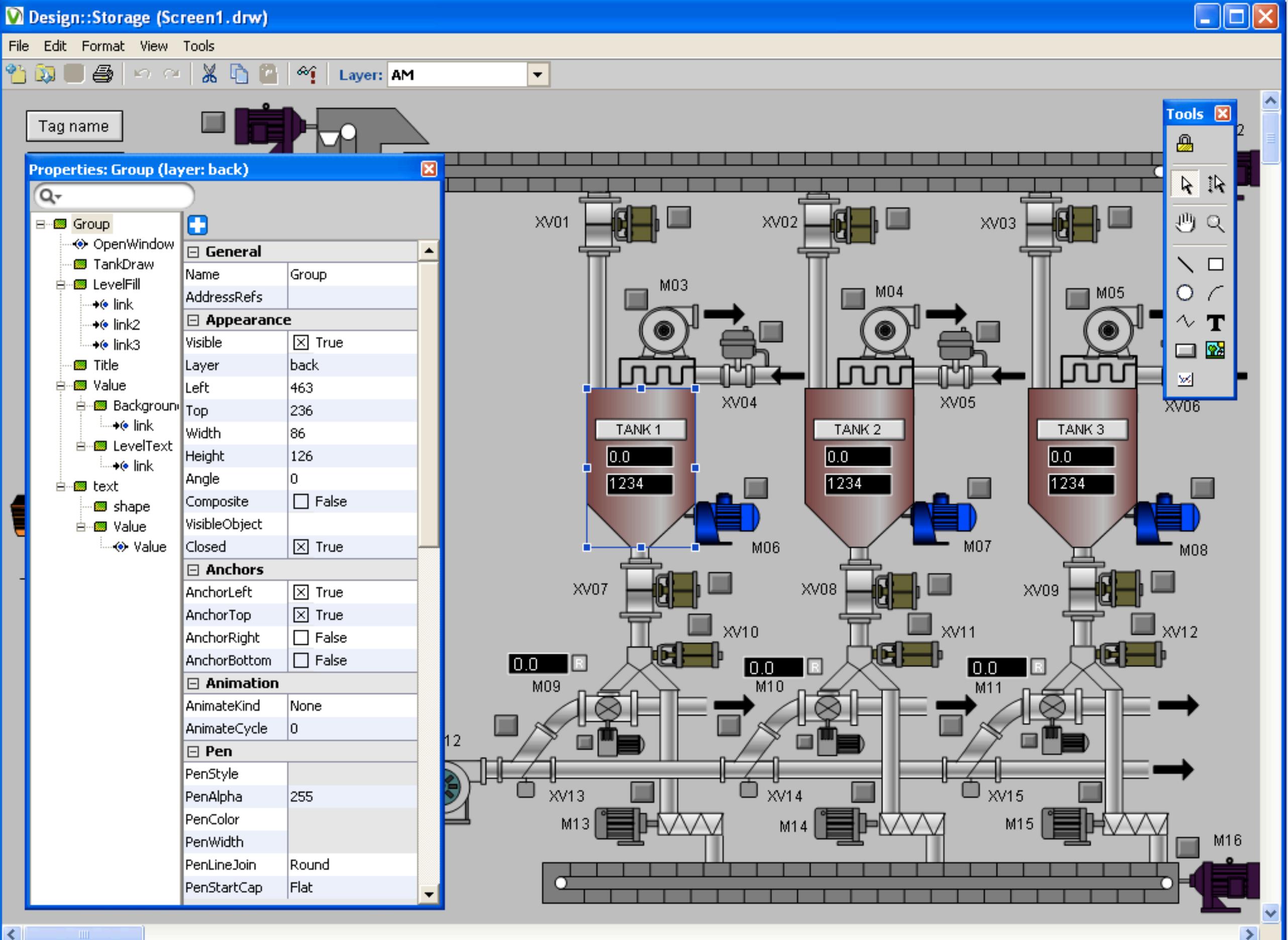

Vuniq features an industry leading high-performance communications engine and includes an extensive collection of drivers for PLC's. Vuniq performs data requests to different PLC's simultaneously using multi-threading multi-threading multi-threading in order to ensure tha  $\mathbb{R}^2$ your data as fast as fast as fast as  $\mathbb{R}^2$  . There is no need to predefine data blocks. There is Just reference the data and Vuniq does all the data and Vuniq does all the rest. The rest is all the rest.

In Vuniq, links are the glue that connects real-time values to screen elements, letting you create rich animations to reflect the process as it unfolds. With Vuniq links you are not limited to changing colors or texts. By tying values to specific properties, links let you change any attribute of any element in any way you wish, and you can use as many links as you'd like on an each element. You can also specify actions to be performed on mouse clicks or keystrokes, such as changing values, switching screens, opening floating panels or performing complex scripts.

# **Straight-Forward Addressing**

Vuniq lets you reference any valid item in the PLC address space, without having to define it in advance. A simple, easy to use aliases table lets you separate the screen addressing from the PLC. You can also specify complex expressions and formulae to further facilitate the visualization of complex calculations.

# **Maximum Object Reuse**

 $C$  communication setup is as simple in the simple setup is as simple in the simple  $\mathcal{C}$  $\Box$ ok **Data Sources** as selection and a driver and a driver and 1 - ModBus RTU TCP/IP Current State Settings Trace handful of communication 99 - DataTable Source 192.168.60.102:502 Stations 100 - System data ОK <General> Connection parameters. There's no need to be a strong state of the strong state of the strong state of the strong state o Comm. State ΟK. 8. restart Vuniq for changes to take Items  $0.00<sub>sec</sub>$ Update rate effect. In fact, you do not be a set of the set of the set of the set of the **Blocks** 0 1 blocks/sec Read rate have to click an OK but to click an OK but Write rate 1 items/sec Throughput 9 items/sec  $C_{\rm{C}}$  , where  $C_{\rm{C}}$  is the total points of the total points of the total points of the total points of the total points of the total points of the total points of the total points of the total points of the total Response time 129 msec Total writes 921 communication ports are Total blocks 1933 Total errors 8 immediately reflected. The settings pane in the data sources window also lets you further the second con-÷. customize the behavior of ports,

Vuniq takes the concept of object reuse to the maximum. With relative addresses you can define complex object behavior and then reuse objects with only a single change of address for each object. This concept can be taken further by designing detail screens for each kind of element in your process, for example pumps, or valves, and then reusing these as floating panels, entering addresses only once for each instance.

## **Instant Search & Replace**

## **Alarms**

# **Stay Informed**

Vuniq provides a straight-forward system for monitoring process alarms. Alarms are organized by groups, and alarm conditions are constantly evaluated against static or dynamic set-points. Alarm groups can be assigned colors to provide further visual clues on the nature of alarms. Each alarm point can be individually configured to perform different actions, such as popping up the alarm summary window, toggling a flag in the PLC, playing an audio file, or sending out an SMS or Mail message.

# **Current Alarms**

When a new alarm occurs, the alarm summary window pops up. If the alarm window is in the way, the popup feature can be disabled by a single click. You can sort the list of active alarms by start time, alarm name, alarm group, status, or description. In addition, you can use the relax feature to get rid of alarms which are of no interest at the moment. Clicking the Refresh button will restore all active alarms to the list. Acknowledging alarms can be done for all active alarms or for individual alarms.

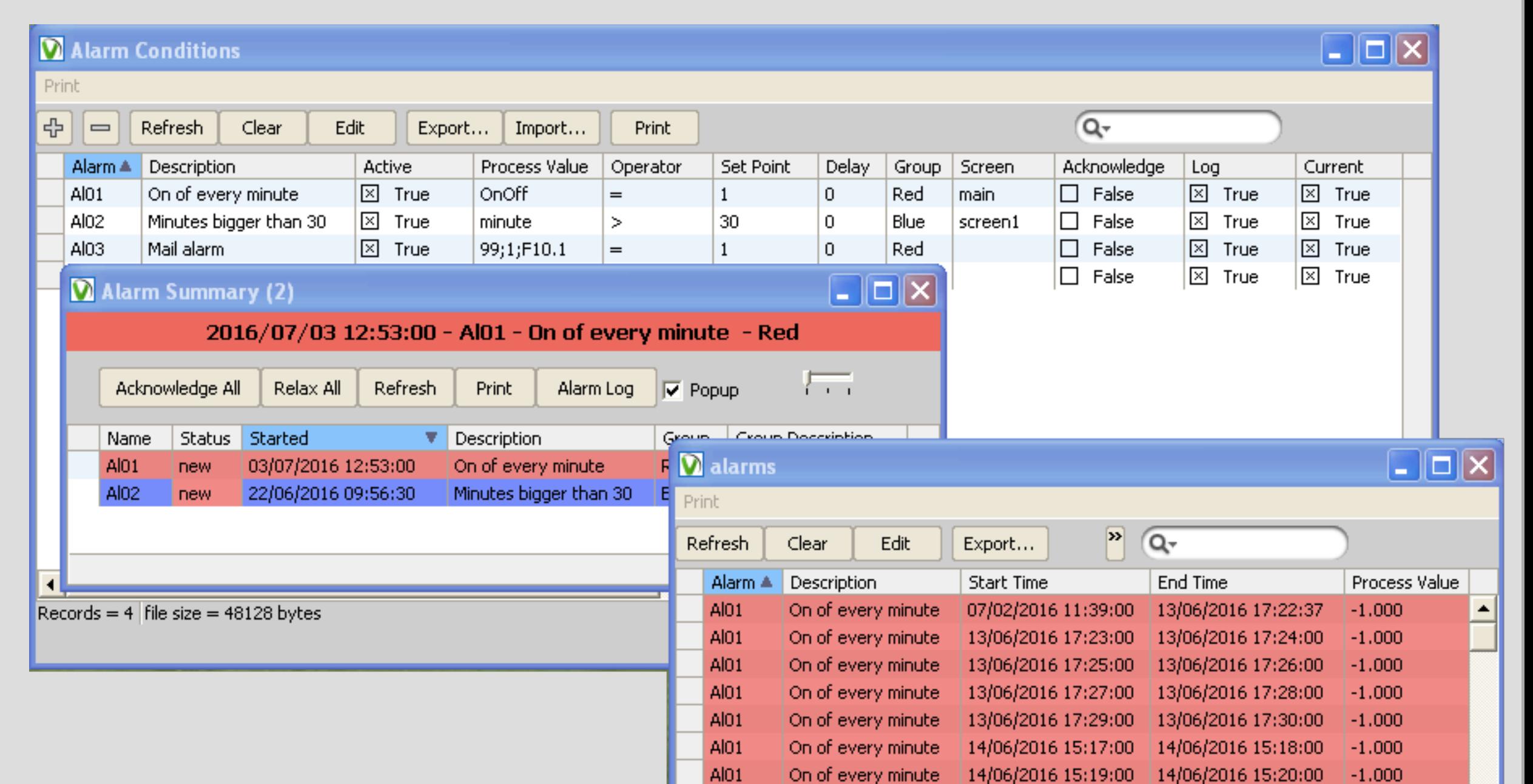

# **Unlimited History**

<u>Home</u> Alarms can also be logged to the alarm log, a database table automatically maintained by Vuniq. The alarm log maintains information such as alarm start and end times, the process value, acknowledge time and the duration of the alarm in seconds. The alarm log table uses alarm colors for displays and lets you export the data to .csv files, filter the data by date or quickly search for a specific alarm or value. **Back to top** 

# **Trends**

# **Simple, Usable Trends**

Vuniq can handle literally thousands of trend variables, and offers a sampling resolution of up to 100 samples per second. Trends are logged to regular database tables and can be displayed in a tabular view. You can sample anything from analog or discrete digital values to complex expressions or formulae. Just like reports, trends are automatically archived to conserve hard disk space and relieve the user of having to perform complex database maintenance. Ad Hoc charts can be generated on the fly for arbitrary variables by making simple selections in operator screens.

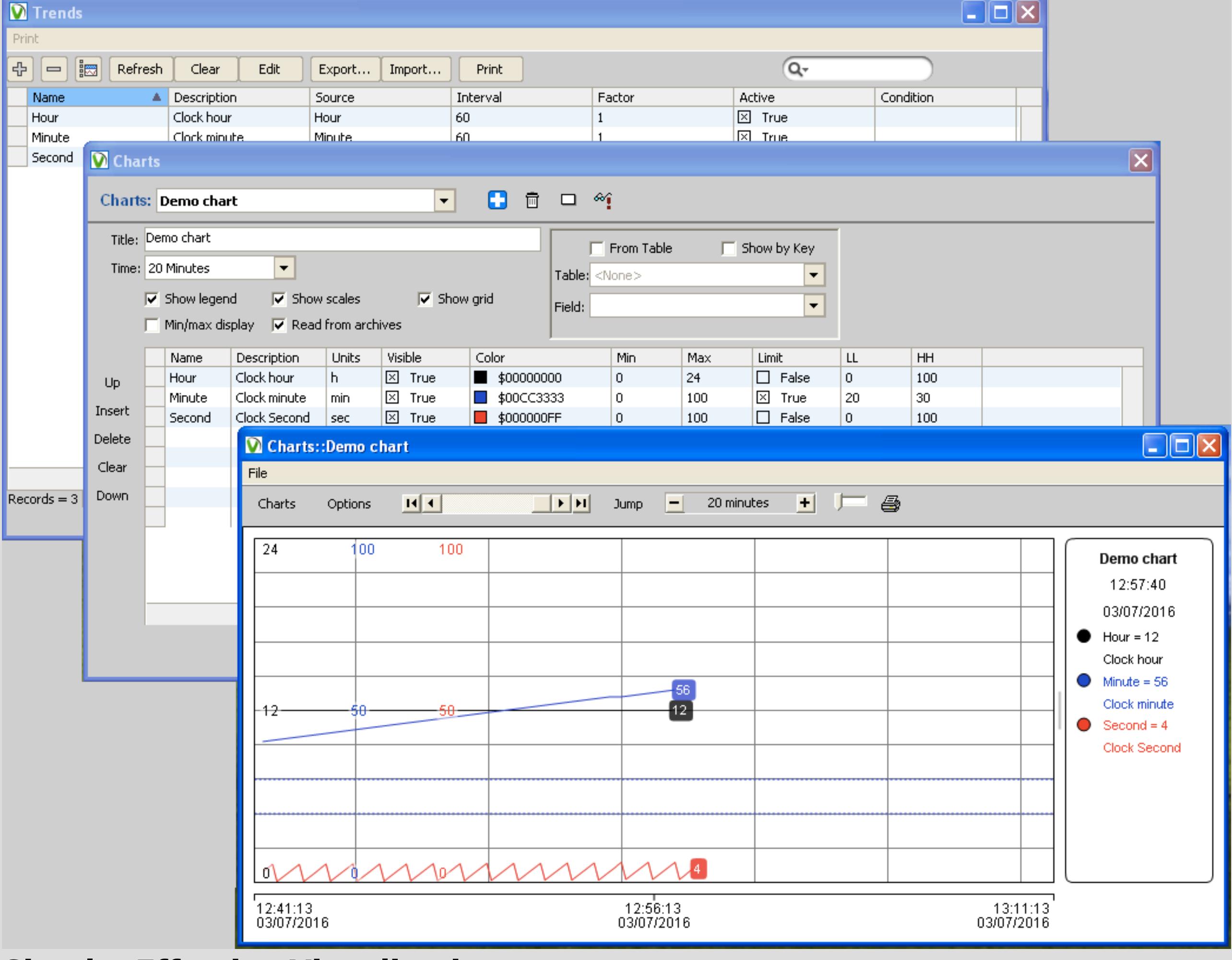

## **Simple, Effective Visualisation**

Charts let you watch up to 8 values together in a single graph. For each pen, you can define a color, a scale and units to be displayed. Charts can be integrated into operator screens and offer the same high-quality graphics. The customizable Charts can be configured to display a grid, a legend, or scale values. Moving along the time axis or zooming in and out can be done by direct manipulation with the mouse, simply dragging to expose time.

## **Lightning Fast Display**

## **Reports**

**Easy Reports** Vuniq places no limit on the amount of variables you can put in a single report, or on the conditions for logging. A simple table view lets you add variables to a table, and you can also use expressions like anywhere else in Vuniq. Reports can be logged according to a time schedule

or by event or condition. The logging times are

automatically normalized so that for example reports taken

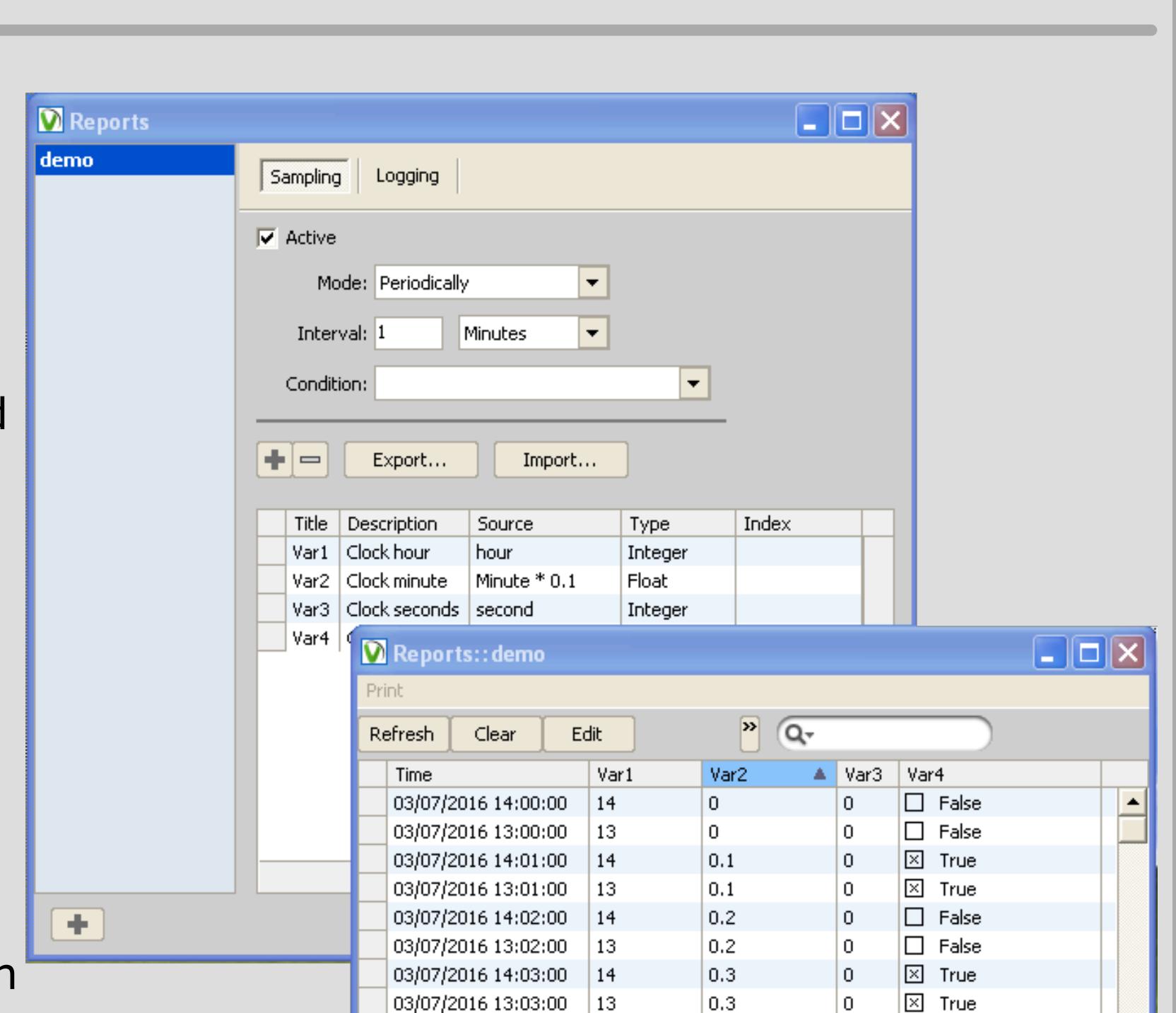

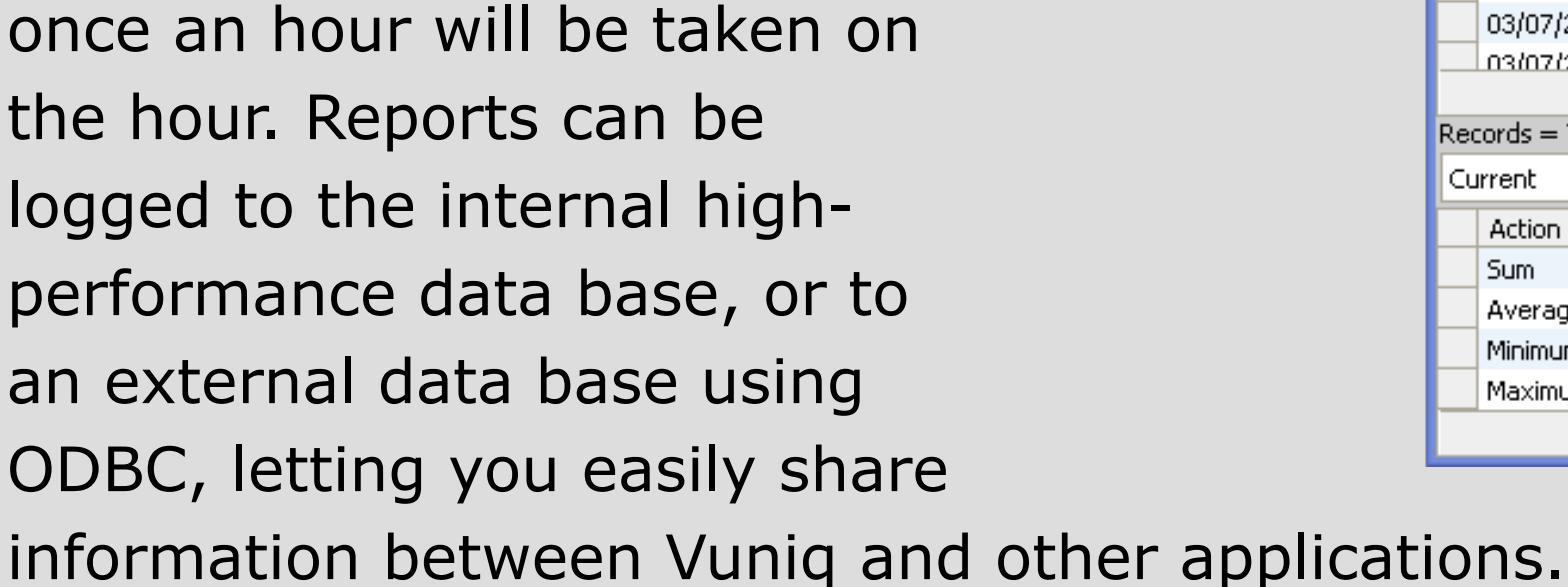

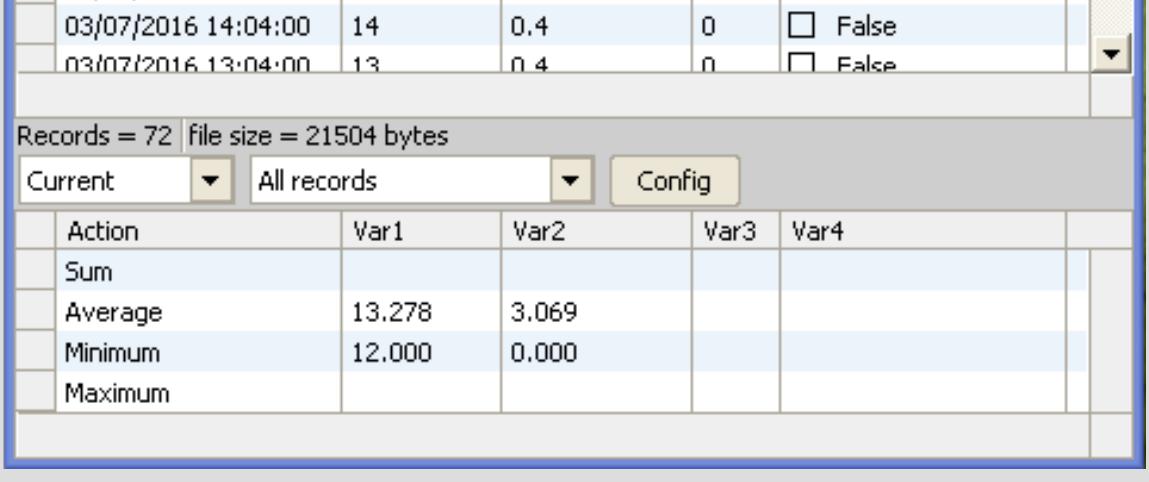

 $\overline{\mathbf{L}}$   $\overline{\mathbf{L}}$   $\overline{\mathbf{K}}$ 

 $\lambda$   $Q^2$ 

Description

 $Mix$  1

Mix 2

 $Mix 3$ 

Mix 3

## **User-Friendly Tables**

The table windows in Vuniq give you all the power you needed without any fuss. Quickly sort your information any way you want, search for a specific value or filter your records by time. You can also export records to a .csv file for use in Microsoft Excel, Microsoft Access, or any other database software.

## **Replay Historical Data**

## **Recipes**

**Simple Effective, Recipes** Recipes let you download a large quantity of arbitrary values to PLC's. With Vuniq, recipe management is as simple as it gets. Recipe values are stored in database tables, and can be recalled by using a key value. As with reports, Vuniq places no limit on the number of columns in a

recipe table.

#### **Recipe Loading**

In Vuniq, recipes can be managed using the intuitive, easy to use recipe loader,

which lets you edit, download

and upload recipes. You can also edit recipes in tabular view, for performing global changes, search & replace values and perform other common editing operations including exporting and importing records. Recipes can also be visualized and downloaded/uploaded from screens, in a similar fashion to report replay.

Download

#### **Scheduler**

Recipes can be managed using daily and yearly schedule.

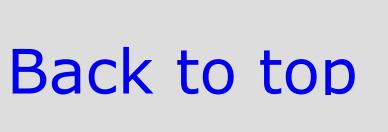

**Home** 

 $\overline{\mathsf{L}}$   $\overline{\mathsf{L}}$   $\overline{\mathsf{L}}$ 

mix  $\boxtimes$  True

 $\Box$  False

 $\boxtimes$  True

 $\boxtimes$  True

## **Communication**

## **Fetch Data. Fast.**

#### **Data Integrity**

Vuniq makes sure your data is always up-to-date. In the case of communications error or a timeout, your data is immediately updated to reflect the problem. When changing values, Vuniq does not update the read values until the next time they are fetched from the PLC.

#### **Transparent Distributed Communications**

 $\mathbb N$  vuniq stations can easily share real-time information with minimal configuration  $\mathbb N$  . The minimal configuration with  $\mathbb N$ effort. Information is sent only when needed, or only upon a change of value, thus minimizing network traffice. You can design you can design you can design your network to work to work in perfashion or in server-client mode. Vuniq network communication can also be configured for reduced and reduced and reduced and

# **Complex Expressions**

In addition to letting you define aliases to use instead of addresses, Vuniq lets you use complex expressions and formulae incorporating multiple variables, constants or functions. Vuniq includes a rich set of mathematical and string functions that let you perform useful transformations on your data before it is displayed or stored.

#### **Setup and Go**

such as balancing write and read operations, block fragmentation or automatically disabling communication to problematic stations on multi-drop connections.

#### **Up to Date Statistics**

The data sources window also provides a host of statistical information about  $\Gamma$  , and  $\Gamma$ communications to let you fine-tune performance, or isolate communication problems. The information displayed includes the update rate, the number of read blocks, read rate, write rate, write rate, write rate, write rate, throughput and response time. The response t  $\mathbf{B}$